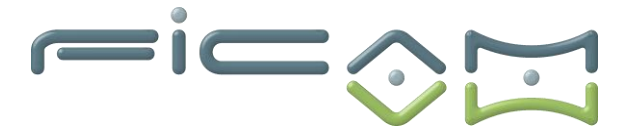

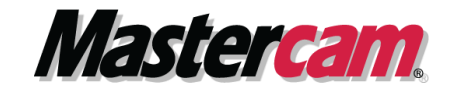

#### **PROGRAMME DE FORMATION AU LOGICIEL MASTERCAM CFAO FRAISAGE MULTI-AXES**

#### **CERTIFICATION :**

**RS6409 - Modéliser et réaliser des pièces d'usinage en 2D et 3D via la CFAO**

## **A) OBJECTIFS DE LA FORMATION**

A l'issue de la formation, le stagiaire sera capable d'utiliser le logiciel MASTERCAM pour réaliser des opérations de fraisage 5 axes simultanés sur une machine à commande numérique et réaliser des opérations de paramétrage technologique.

# **Objectifs opérationnels et évaluables**

- 1. Contrôler l'axe de l'outil
- 2. Effectuer l'usinage de contours en 5 axes simultanés
- 3. Réaliser le suivi de courbes en 5 axes simultanés
- 4. Utiliser les fonctions d'usinage multi-surfaces en 5 axes simultanés
- 5. Prévenir les collisions en usinage 5 axes simultanés
- 6. Régler les paramètres techniques des masques de saisie
- 7. Définir les principaux paramètres de coupe
- 8. Utiliser les bibliothèques matières et outils
- 9. Paramétrer les valeurs par défaut des opérations
- 10.Contrôler des collisions avec les portes-outils
- 11.Paramétrer une machine

# **B) PRÉREQUIS ET PUBLIC VISE**

Prérequis : posséder des connaissances et pratiques de base en informatique, en usinage/fraisage, en modélisation 3D et fraisage 3 axes MASTERCAM. Type de public : demandeurs d'emploi, techniciens sur machines-outils à commande numérique, apprenti et professeurs.

ail

### **C) PROGRAMME**

F529.37 N22 X-1.3257 Y.628 Z-5.1475 A-48.0715 -[Usinage en 5 axes positionnés.](#page-1-0)......... -[Usinage en 5 axes continus.](#page-1-1).............................. P2 -[Simulation machine 5 axes continus.](#page-1-1)..................... P3

-Exercices d'application 5 axes……………………………….P4 F710.23 N30 X: 1500 Y 6058 Z 4 8486 A-52 0331 827.3917 F710.23 N30 X: 1500 Y 6058 Z 4 8486 A-52 0331 B27.3917 F710.

**Tél : 02.37.26.28.10 – Web [: www.ficam.com](http://www.ficam.com/) Mail :** [administration@ficam.com](mailto:administration@ficam.com)

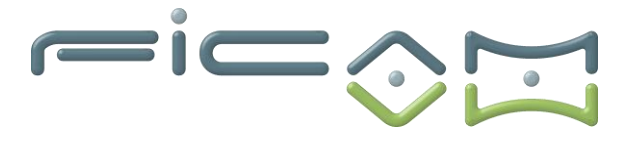

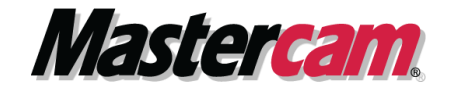

## <span id="page-1-0"></span>**Usinage en 5 axes positionnés :**

- **Définition d'éléments géométriques permettant de définir des orientations dans l'espace.**
- **Gestion des plans**
	- ➢ Definition de plans de constructions
	- ➢ Definition de plans d'usinages
	- ➢ Definition des orientations de tables ou de tête selon les machines.
- **Reprise des usinages 2D**
	- ➢ Usinage contour; poche; perçage; surfaçage …. –
	- ➢ Usinage UGV
	- ➢ Usinage circulaire
- **Reprises des usinages 3D**
	- ➢ Usinage parallèle; radiale; entre 2 courbe… -
	- ➢ Usinage UGV 3D
- **Simulation simple des opérations.**
- **Simulation solide avec brut**
- **Utilisation du post-processeur.**
- **Exercices d'application.**

<span id="page-1-1"></span>**Usinage en 5 axes continus :**

- **Définition des éléments géométriques nécessaires selon les méthodes d'usinage utilisées et les pièces à réaliser.**
- **Usinage motif**
- ➢ Usinage courbe ➢ Fraisage en roulant ➢ Fraisage parallèle -iille  $\triangleright$  Le long de courbes ➢ Formes Iso paramétrique ➢ Multi-surface aite ➢ Usinage en port ➢ Maillage triangulaire F529.37 N22 X-1.3257 Y.628 2 7.40 R N23 X-1.1883 V.6251 Z-5 1181 4-48 • **Usinage application** F615.44 1/2/8 7435 F638 54 927 5077 .6138  $\triangleright$  Ébavurage 662.17 N28 X ... 4518 Y.611 Z N29 X- 1859 Y.6064 2 > 80 Poche F686.13 828.4544 F686.13 N29 X-.3059 Y.6084 Z-4.8861 A-51.5539 B28.4544 F686. N30 X 1900 N30 X-1599 Y.6058 Z-4.8486 A-52.0331 B27.3917 F710. ➢ Ébauche automatique ➢ Courbe projeté

**Société FICAM : Siège Social - Bâtiment vert - 10 avenue Gustave Eiffel 28000 Chartres**

**Tél : 02.37.26.28.10 – Web [: www.ficam.com](http://www.ficam.com/) Mail :** [administration@ficam.com](mailto:administration@ficam.com)

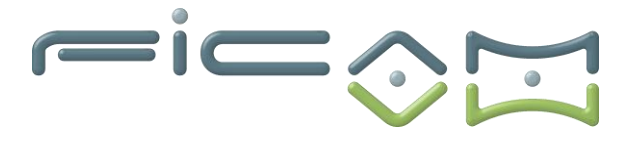

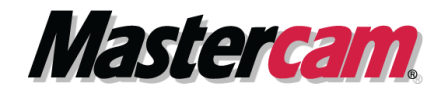

- ➢ Circulaire avancé
- **Circulaire**
- $\triangleright$  En roulant
- ➢ Port expert (en option)
- $\triangleright$  Aube expert (en option)
- **Conversion d'un usinage 3 axes en 5axes**
- **Gestion des zones de sécurités**
- **Transition Multiaxes**

#### **Simulation Machine en 5 axes continus :**

- **Définition des éléments constituants une machine-outil via géométries STL.**
- **Paramétrage**
	- ➢ Courses
	- ➢ Cinématique
	- ➢ Attribution des axes
	- ➢ Montage virtuel d'une machine
- **Simulation**

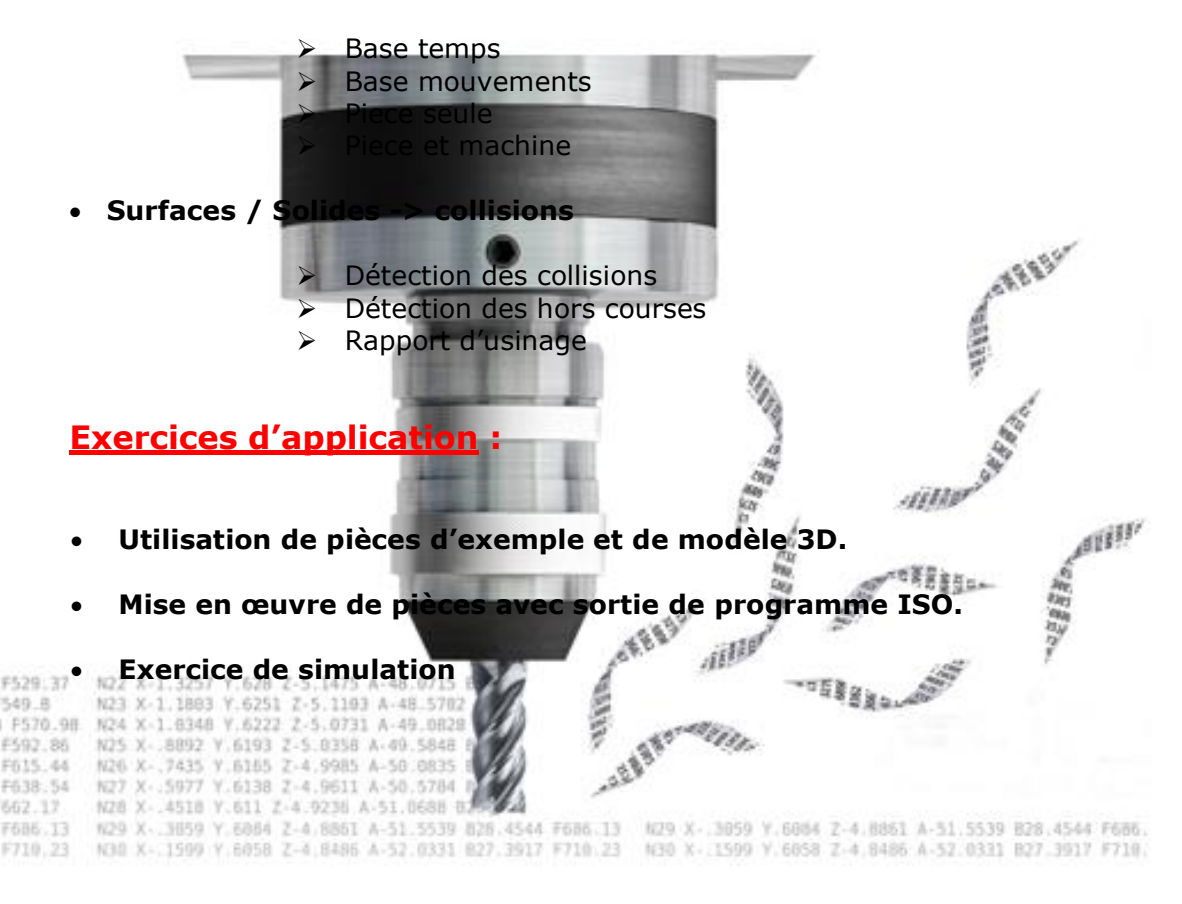

**Société FICAM : Siège Social - Bâtiment vert - 10 avenue Gustave Eiffel 28000 Chartres**

**Tél : 02.37.26.28.10 – Web [: www.ficam.com](http://www.ficam.com/) Mail :** [administration@ficam.com](mailto:administration@ficam.com)

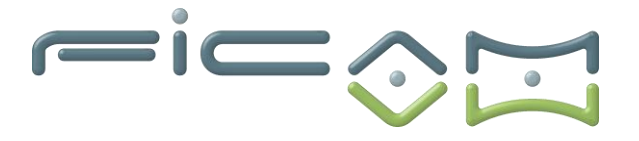

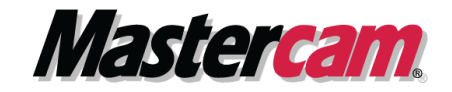

## **D)VALIDATION ET CERTIFICATION**

Dans une salle de formation, un ordinateur et un écran seront mis à disposition du stagiaire, accompagnés du logiciel de CFAO MASTERCAM.

Il est impératif que les stagiaires aient déjà suivi les modules de formation en CFAO 2D, Fraisage 3D base, Fraisage 3D plus avant de commencer cette formation.

Des exercices sont proposés aux stagiaires afin d'évaluer leurs acquis et leur compréhension de chaque module.

Les formateurs, experts en logiciel de CFAO MASTERCAM, sont disponibles pour répondre à toutes les questions des stagiaires.

La formation est validée par la remise d'attestations de présence signées par le formateur et les stagiaires, ou par une attestation de fin de formation sur demande du stagiaire.

En outre, la certification est soumise à une épreuve pratique.

L'évaluation finale consiste en la création d'une pièce d'usinage réalisée à l'aide du logiciel de CFAO MASTERCAM.

Le sujet, tiré au sort en début d'épreuve, détaille la pièce à réaliser ainsi que la machine-outil

La certification obtenue à l'issue de la formation et de l'épreuve pratique certifie une compétence avérée dans l'utilisation du logiciel, contribuant ainsi à l'employabilité et à la mobilité professionnelle des stagiaires en valorisant leurs compétences acquises.

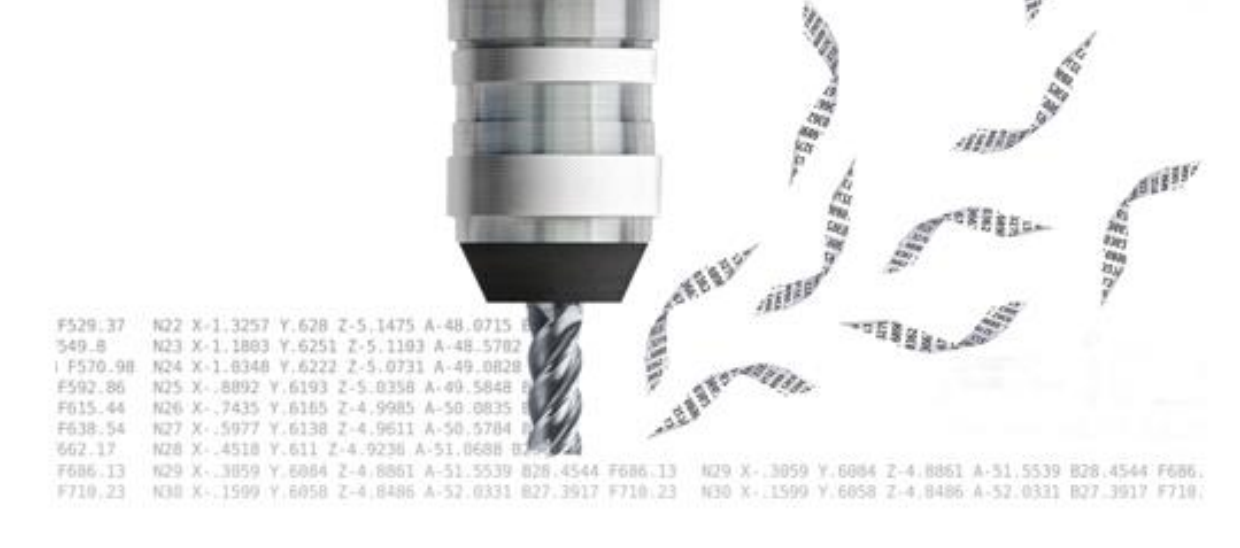